**Программный комплекс «Квазар»**

# **Модуль «Ведение прав персонала»**

**Руководство пользователя**

**Липецк - 2020**

# Оглавление

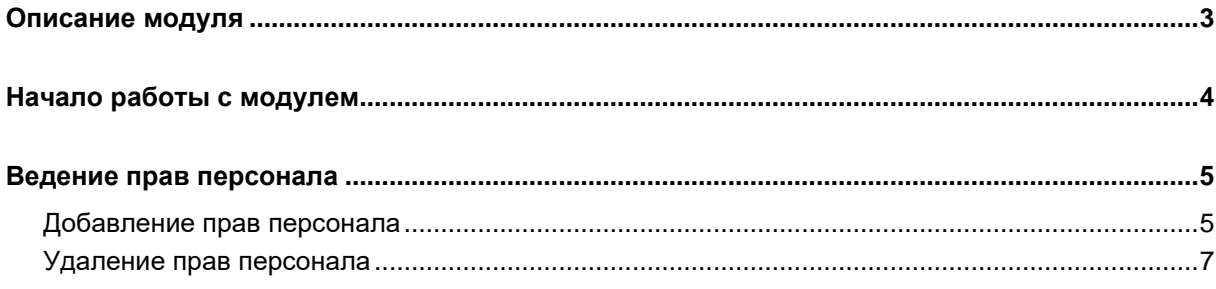

# <span id="page-2-0"></span>**Описание модуля**

Модуль «Ведение прав персонала» предназначен для определения функций сотрудников при работе с модулями системы «Квазар».

# <span id="page-3-0"></span>**Начало работы с модулем**

Выберите группу модулей «Система прав»

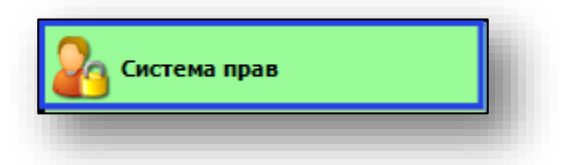

## Откроется группа модулей

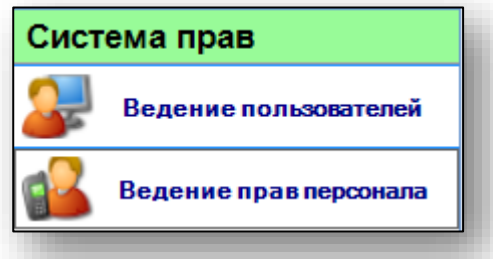

## Выберите модуль «Ведение прав персонала»

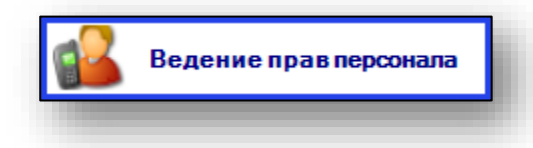

### Откроется окно модуля

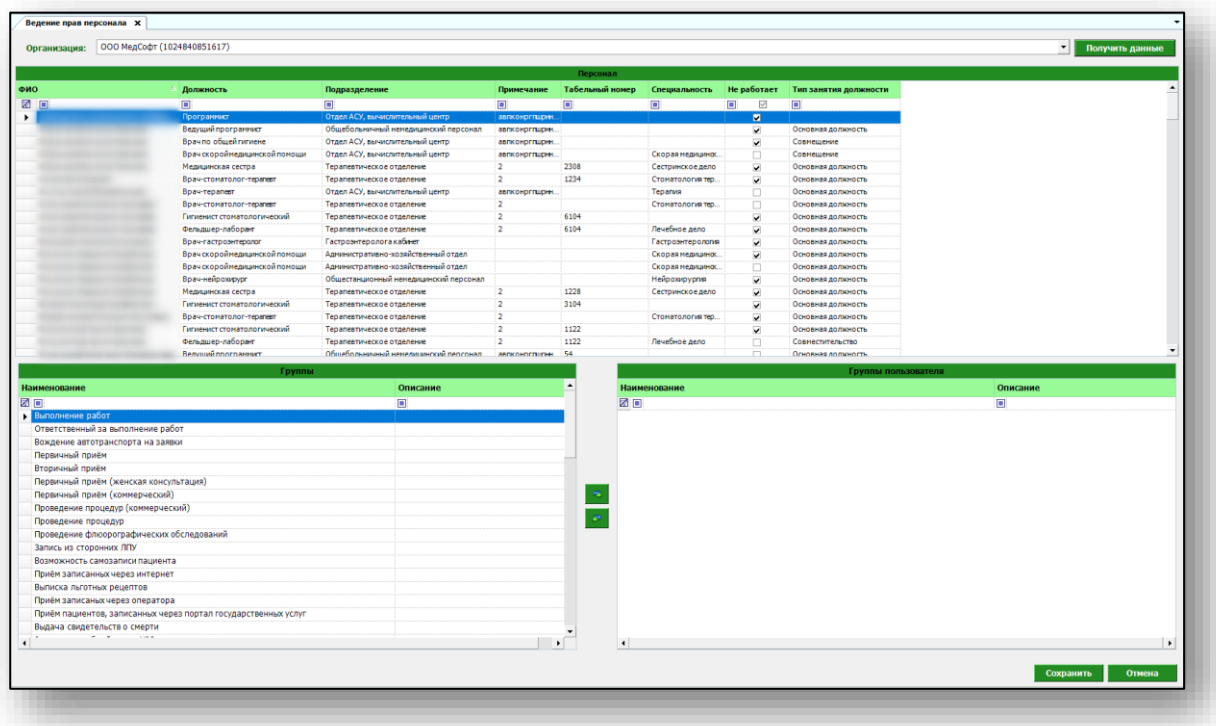

## <span id="page-4-0"></span>**Ведение прав персонала**

При открытии модуля будет отображён список персонала медицинской организации, к которой привязан пользователь, осуществивший вход в систему.

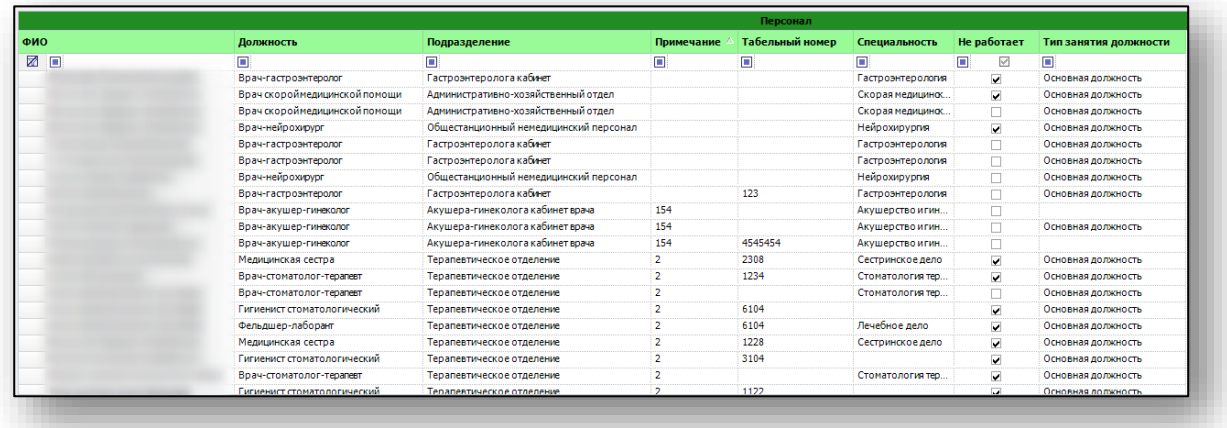

Добавить нового сотрудника можно через группу модулей «Кадры».

## <span id="page-4-1"></span>**Добавление прав персонала**

Выберите сотрудника одним кликом из списка в блоке «Персонал»

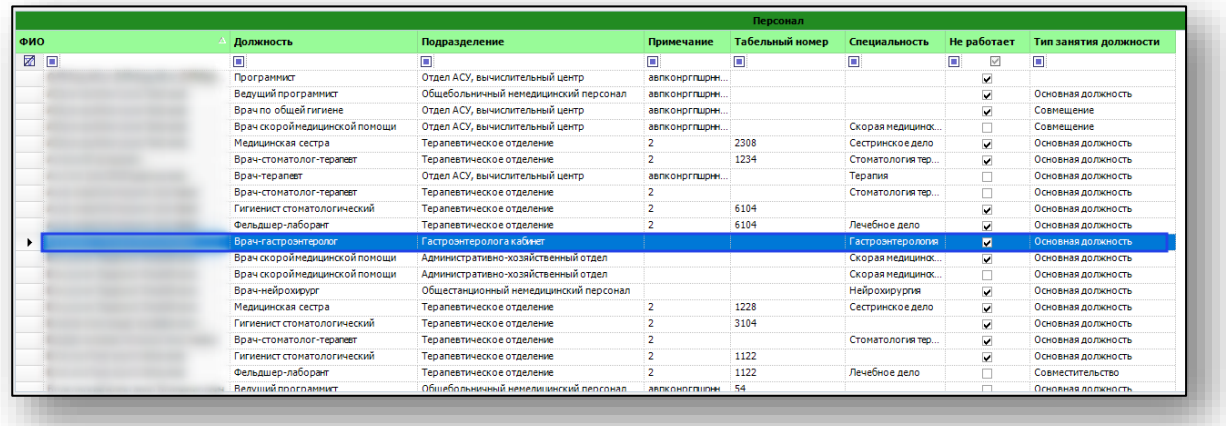

В блоке «Группы» выберите необходимые права из списка. Для быстрого поиска нужного значения воспользуйтесь строкой поиска.

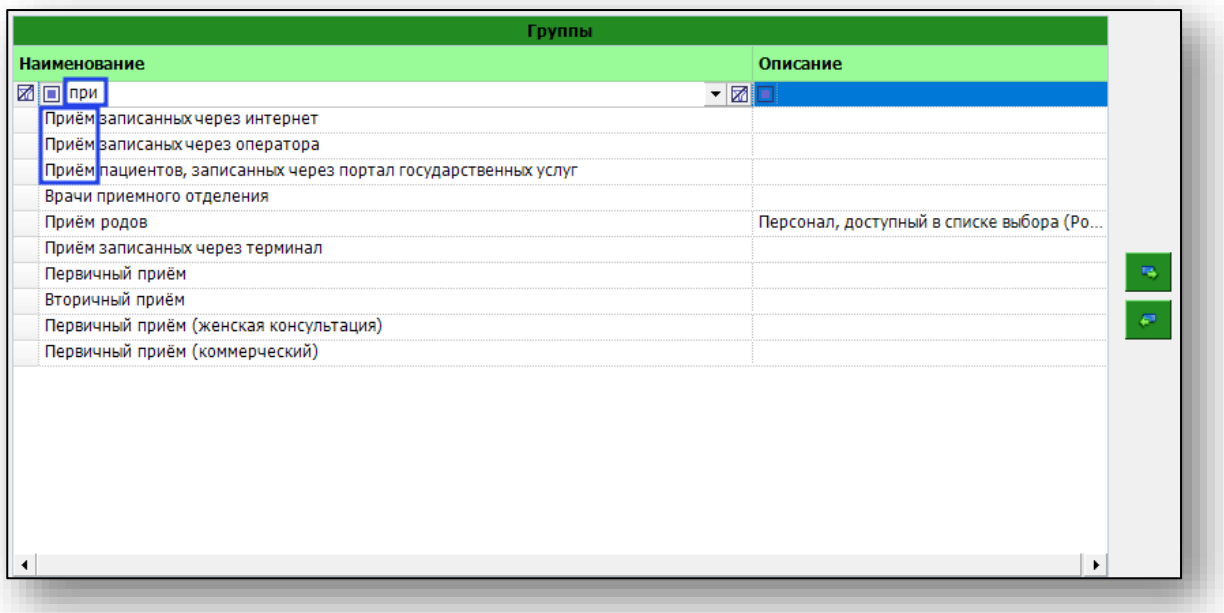

Выделите необходимое наименование одним кликом и нажмите на кнопку перемещения.

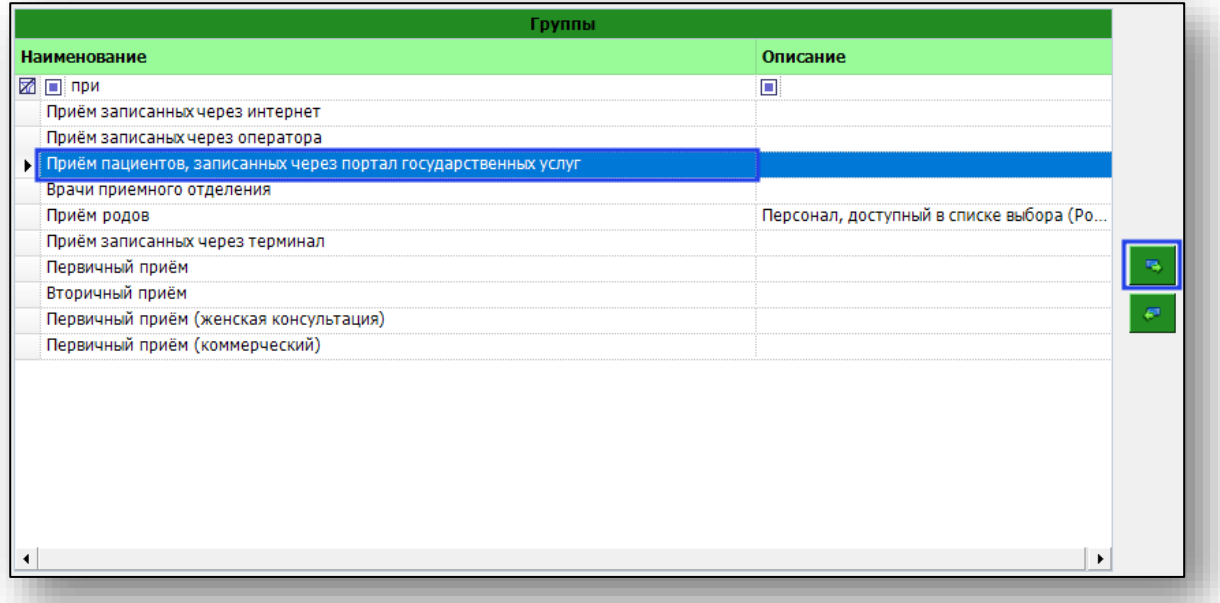

После внесения необходимой информации нажмите кнопку «Сохранить».

#### <span id="page-6-0"></span>**Удаление прав персонала**

Чтобы удалить права персонала, выберите пользователя из списка в блоке «Персонал». В блоке «Группы пользователя» выберите необходимые права из списка. Для быстрого поиска нужного значения воспользуйтесь окном поиска. Выделите необходимое наименование одним кликом и нажмите на кнопку перемещения.

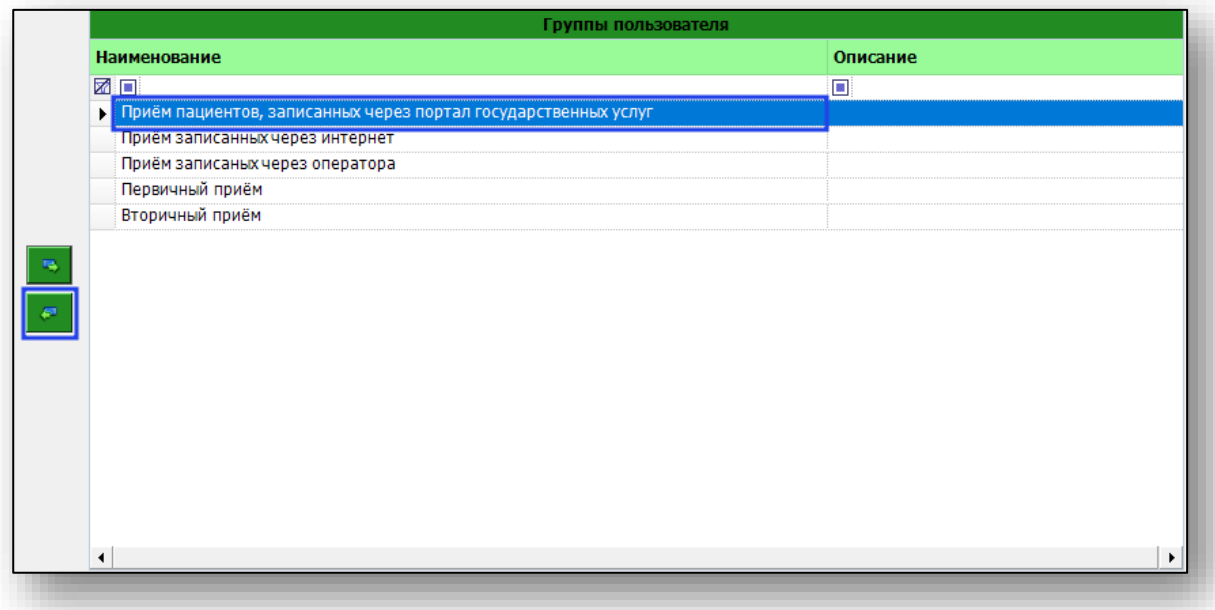

Чтобы сохранить внесенные изменения нажмите на кнопку «Сохранить».